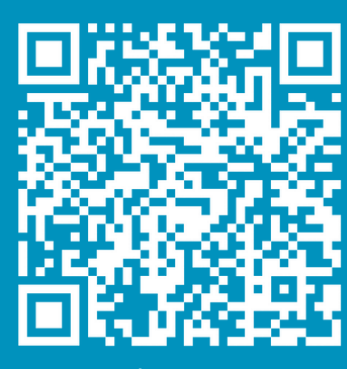

QR-Code scannen & QR-Code scannen &<br>Canto anlegen Konto anlegen

# **Jetzt neu: Schulessen ab sofort bequem online bestellen!**

Liebe Eltern,

**mit dem Schuljahr 2023/2024 kommt ein neues Anmelde- und Bestellsystem mit neuen Möglichkeiten.** Das neue digitale Bestell- und Abrechnungssystem finden Sie unter: **www.kundennah-bestellung.de**

## **Deshalb bitten wir Sie, für Ihr Kind ein Konto im neuen System anzulegen. Dies ist ab sofort möglich und dauert nur wenige Minuten.**

Mit dem neuen System können Sie das Essen bequem von Zuhause aus vorbestellen oder die voreingestellte Dauerbestellung bestehen lassen. **Die Essenausgabe erfolgt ab dem 28.08.2023 mit der eigenen Chipkarte an der Ausgabe in der Schule.**

Die erste Chipkarte stellen wir kostenlos zur Verfügung. Diese wird nach der erfolgreichen Anmeldung an ihr Kind in der Schule ausgegeben. Bei Verlust der Karte fertigen wir eine Ersatzkarte an, dafür berechnen wir eine Gebühr von 5,00€. Die Bezahlung der Gebühr erfolgt an der Essenausgabe.

### **Für eine einfache Anmeldung gibt es eine extra Schritt-für-Schritt-Anleitung.**

- Essen bequem **von zu Hause bestellen**
- Aus zwei Menülinien auswählen
- **Die Vorteile** Essen mit der eigenen Chipkarte abholen
	- **Überblick** über Bestellungen behalten
	- **Speiseplan** ganz einfach online ansehen

Hand.Fest gGmbH Boppstr. 7, 10967 Berlin

Tel.: 030 93 95 66 775 info@kundennah.berlin

www.handfest-berlin.de www.kundennah-bestellung.de

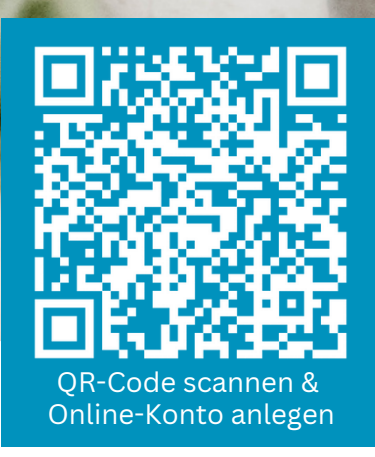

# **Bestell Dein Schulessen ab sofort bequem online!**

# **Schritt-für-Schritt zu Deinem Hand.Fest-Online-Konto:**

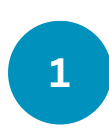

**2**

**4**

### **Online-Anmeldung:**

Bitte rufe **www.kundennah-bestellung.de/registrierung/neukunde** auf oder scanne den QR-Code. Du gelangst nun zum Anmeldeformular, gib dort bitte Deine Daten an und wähle eine Menülinie aus.

## **Passwort per E-Mail erhalten:**

Nach Absenden des Anmeldeformulars bekommst Du Dein Passwort umgehend an die angegebene E-Mail-Adresse geschickt. Bitte prüfe auch den Spamordner.

# **3**

#### **Einloggen:**

Du kannst Dich nun mit dem zugeschickten Passwort und deiner E-Mail-Adresse im Online-Bestellsystem anmelden und über dieses Konto ggf. **Geschwisterkinder** hinzufügen.

### **Essen bestellen:**

Für Deine gewählte Menülinie ist eine Dauerbestellung hinterlegt. Solltest du an einzelnen Tagen ein anderes Menü bevorzugen, hast du die Möglichkeit Änderungen in der Menüwahl zum angegebenen Bestellschluss **(14 Tage vorher)** vorzunehmen.

Solltest Du erkranken und nicht am Essen teilnehmen, kannst Du das Essen bis spätestens 8:00 Uhr morgens über das System oder unseren Kunden-Support (Tel. 030 / 93 95 66 775) abbestellen.

- Essen bequem **von zu Hause bestellen**
- Aus zwei Menülinien auswählen
- **Die Vorteile** Essen mit der eigenen Chipkarte abholen
	- **Überblick** über Bestellungen behalten
	- **Speiseplan** ganz einfach online ansehen

Hand.Fest gGmbH Boppstr. 7, 10967 Berlin

Tel.: 030 93 95 66 775 info@kundennah.berlin

www.handfest-berlin.de www.kundennah-bestellung.de

# **Schritt-für-Schritt zu Deinem Hand.Fest-Online-Konto:**

#### **In 5 Minuten zum Mittagessen anmelden** www.kundennah-bestellung.de/registrierung/neukunde

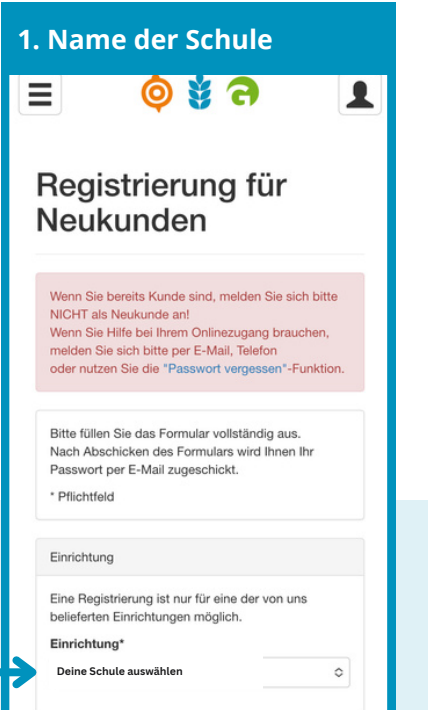

#### **4. Angaben Schüler\*in & Menüauswahl treffen**

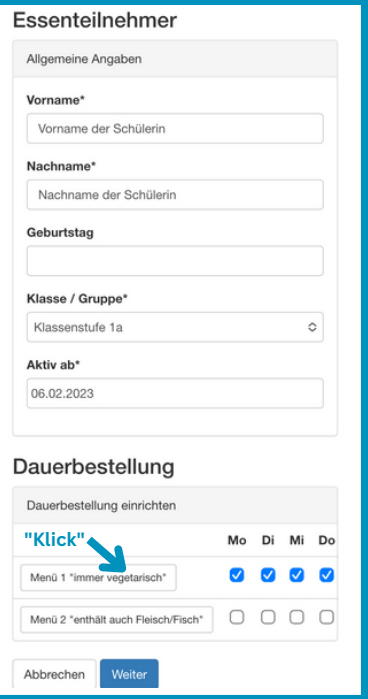

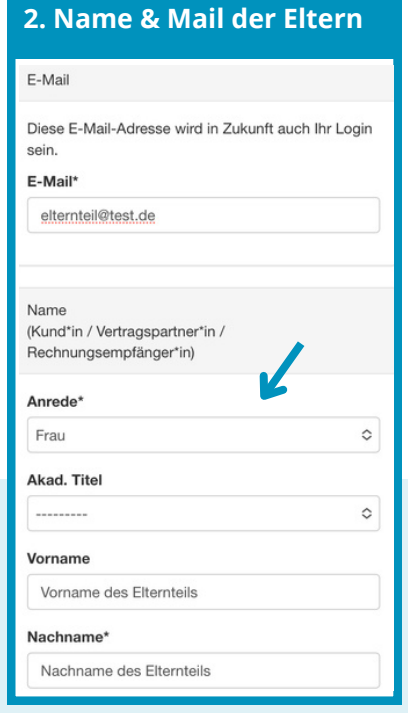

#### **5. Eingaben überprüfen & bestätigen**

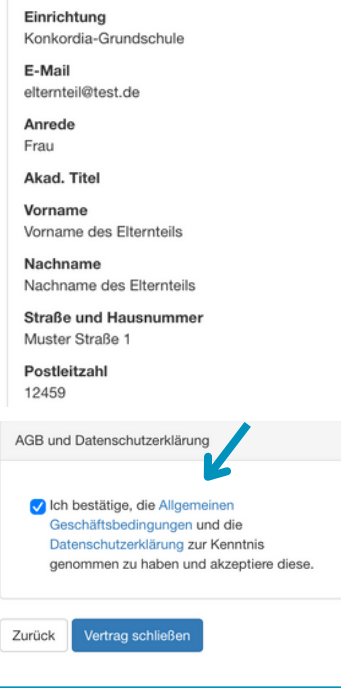

### **1. Name der Schule 2. Name & Mail der Eltern 3. Kontaktdaten Eltern**

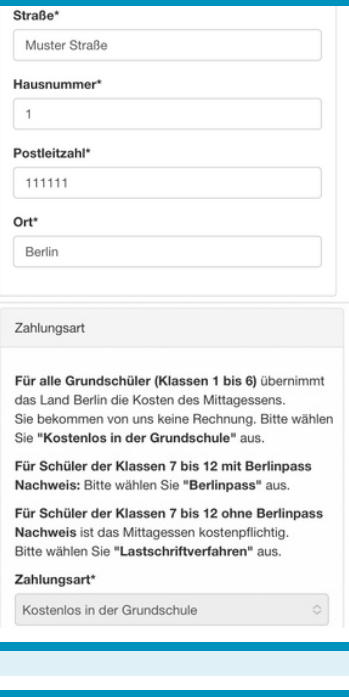

#### **6. Passwort per Mail erhalten & einloggen**

Kundennah Berlin **KB** An:

# Ihre Registrierung bei

www.kundennah-bestellung.de

Sehr geehrte Frau Name des Elternteils,

wir freuen uns, Sie als neue Kundin begrüßen zu dürfen.

Sie können sich ab sofort mit folgenden Daten einloggen:

E-Mail: elternteil@test.de Passwort: testpasswort123

Bitte loggen Sie sich in Ihr Kundenkonto ein und machen Sie Angaben zu den Essenteilnehmern.

Hand.Fest gGmbH Boppstr. 7, 10967 Berlin

Tel.: 030 93 95 66 775 info@kundennah.berlin

www.handfest-berlin.de www.kundennah-bestellung.de